## **Filezilla Objectif**

Cette page va vous expliquer comment configurer le logiciel Filezilla afin d'utiliser votre clé SSH pour vous connecter à un serveur et transférer des fichiers en SFTP au lieu de FTP. Pour notre explication nous allons partir sur le fait de nous connecter sur le serveur de l'ASBL LoLiGrUB vers le site "public.loligrub.be" avec l'utilisateur "webmaster-public".

Cette explication part du principe que vous connaissez déjà SSH et ne couvre pas la partie des clés SSH à installer sur le client et le serveur.

L'installation du logiciel Filezilla n'est pas expliquée dans ce document.

## **configuration de sa clé**

aller dans le menu "Edit" / "Settings", une fois la fenêtre "Settings" ouverte aller dans "Connection" / "SFTP" puis cliquer sur "Add keyfile"

From: <https://www.loligrub.be/wiki/> - **LoLiGrUB**

Permanent link: **[https://www.loligrub.be/wiki/documentation:filezilla\\_configuration?rev=1348643525](https://www.loligrub.be/wiki/documentation:filezilla_configuration?rev=1348643525)**

Last update: **2014/12/27 08:13**

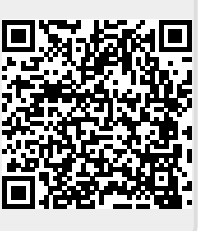